# **Creating Other Schema Objects**

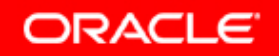

Copyright © 2006, Oracle. All rights reserved.

## **Objectives**

**After completing this lesson you should be able to do this lesson, the following:**

- $\bullet$ **Create simple and complex views**
- **Retrieve data from views**
- $\bullet$ **Create, maintain, and use sequences**
- **Create and maintain indexes**
- •**Create private and public synonyms**

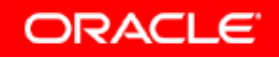

#### **Database Objects**

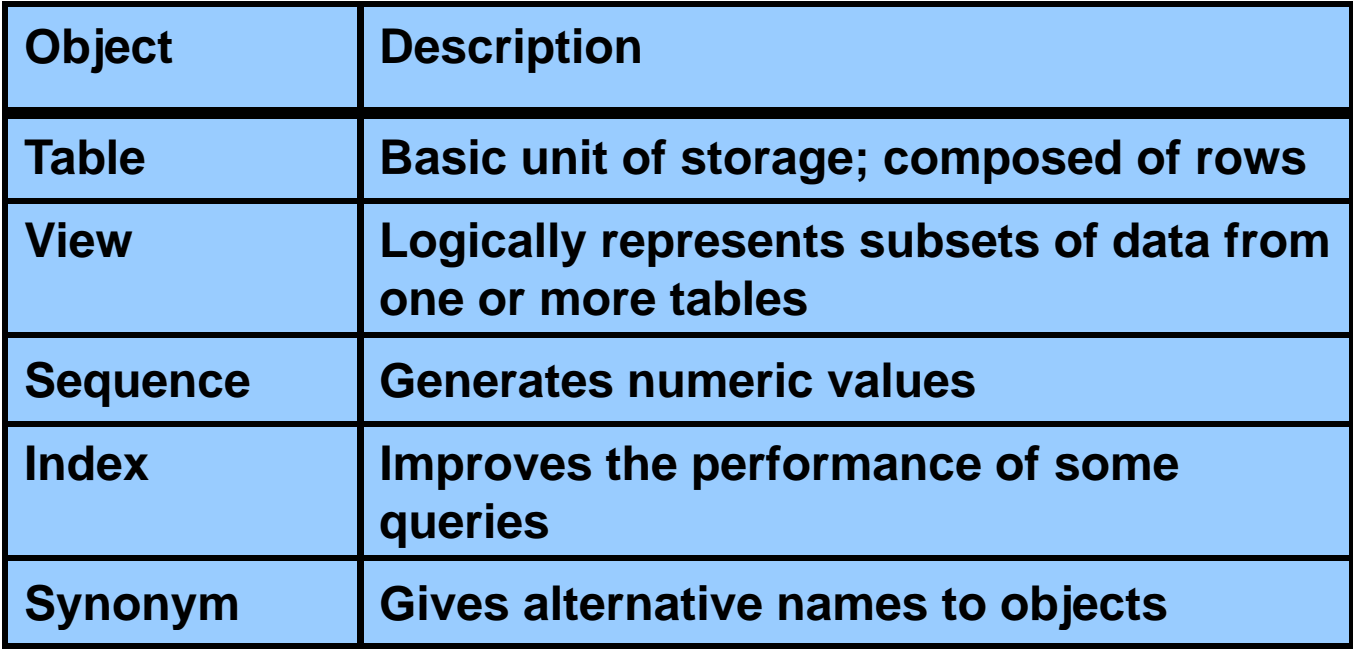

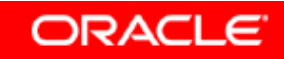

#### **What Is a View?**

#### **EMPLOYEES table**

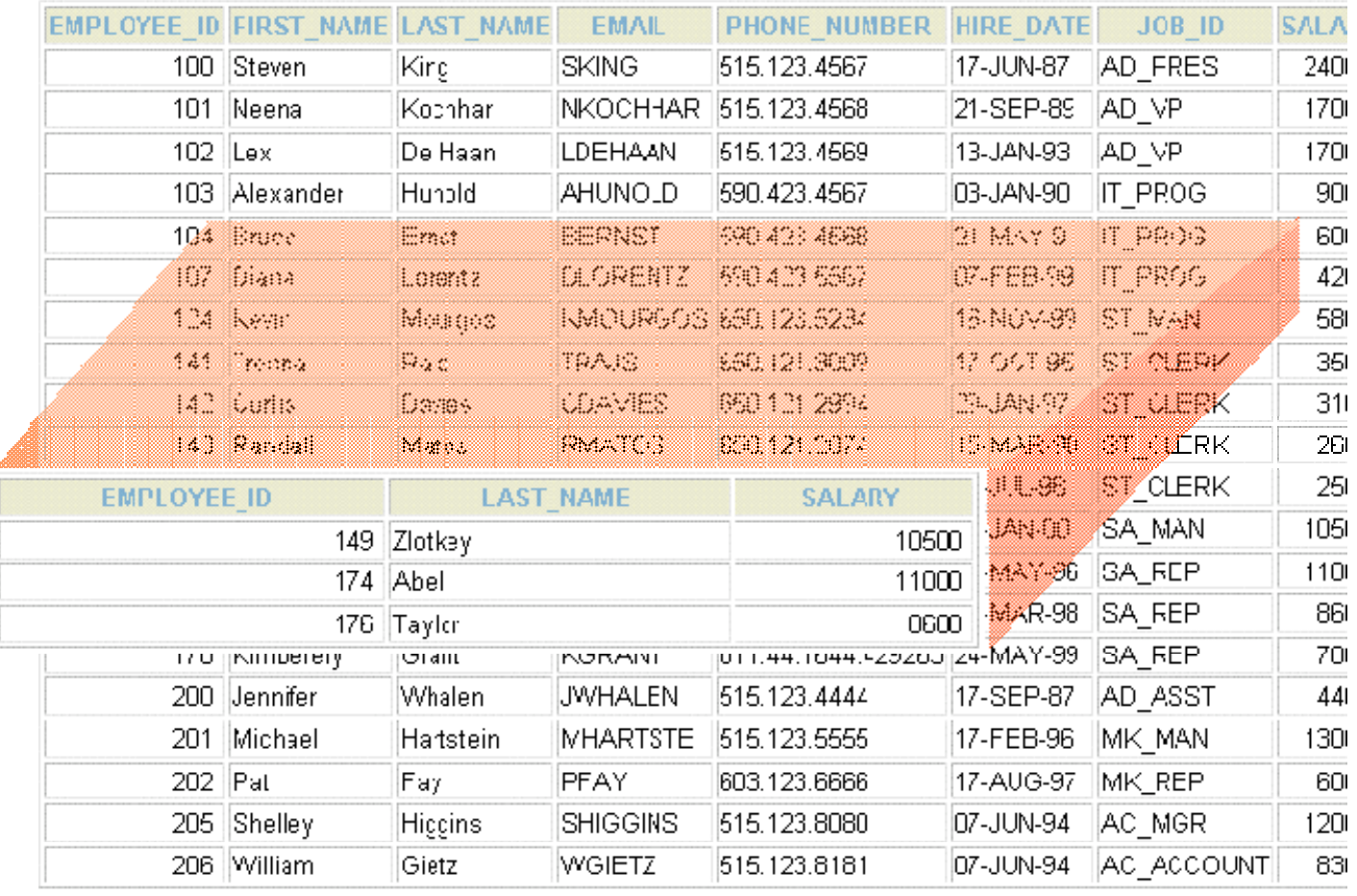

20 rows selected.

#### **ORACLE**

**Advantages of Views**

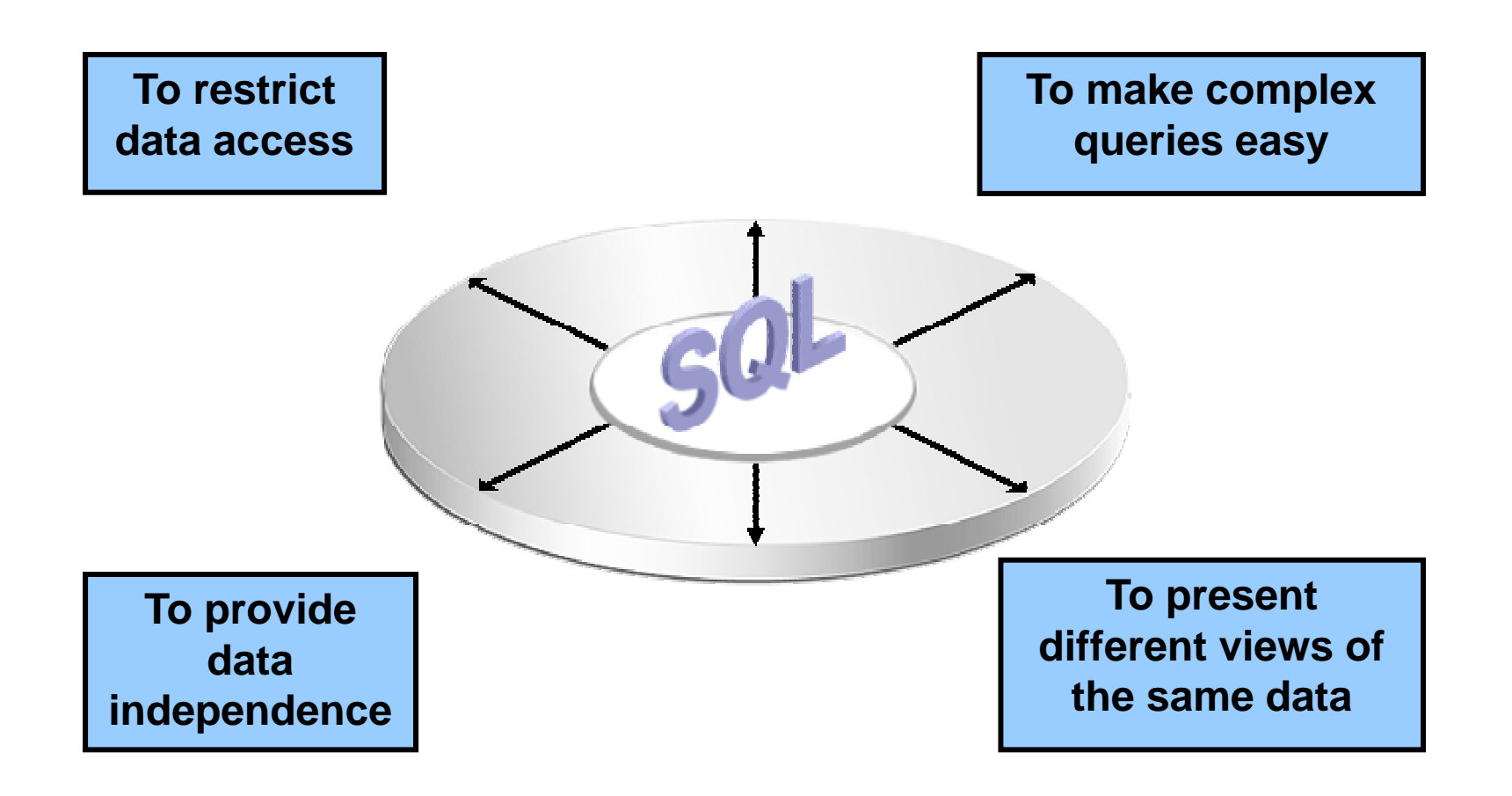

#### **Simple Views and Complex Views**

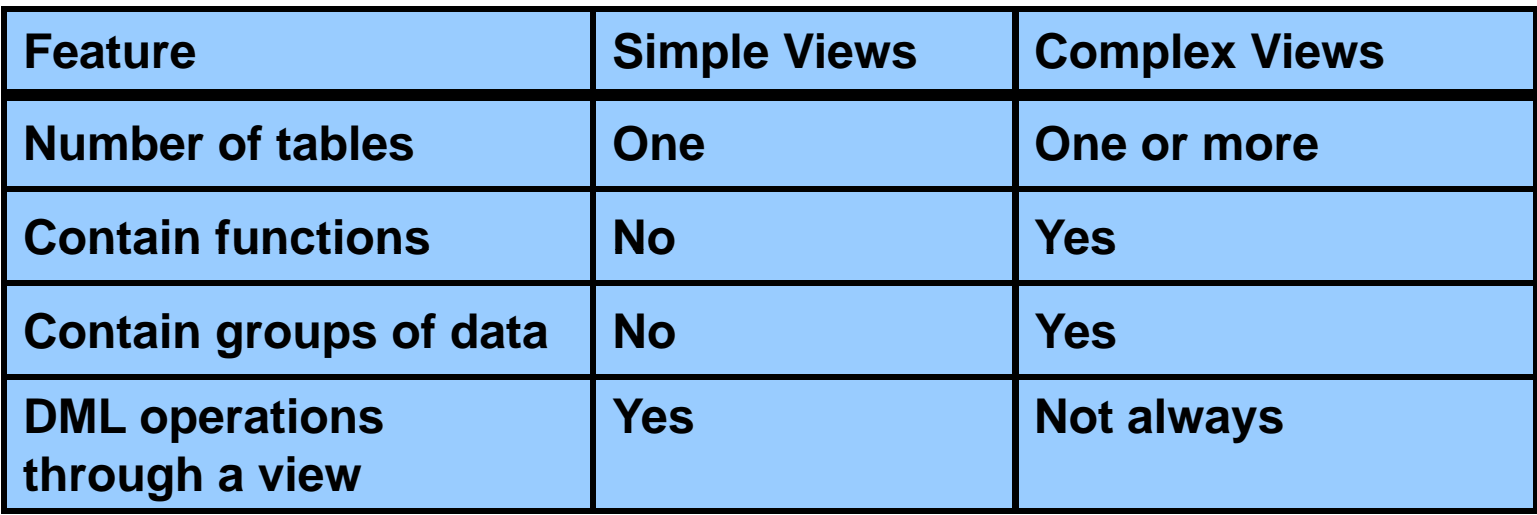

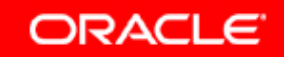

### **Creating a View**

• **You embed <sup>a</sup> subquery in the CREATE VIEW CREATE statement:**

```
CREATE [OR REPLACE] [FORCE|NOFORCE] VIEW view
  [(alias[, alias]...)]
AS subquery
[WITH CHECK OPTION [CONSTRAINT constraint]]
[WITH READ ONLY [CONSTRAINT constraint]];
```
•**The subquery can contain complex SELECT syntax.**

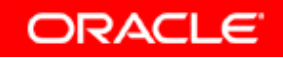

### **Creating a View**

 $\bullet$  **Create the EMPVU80 view which contains details of view, employees in department 80:**

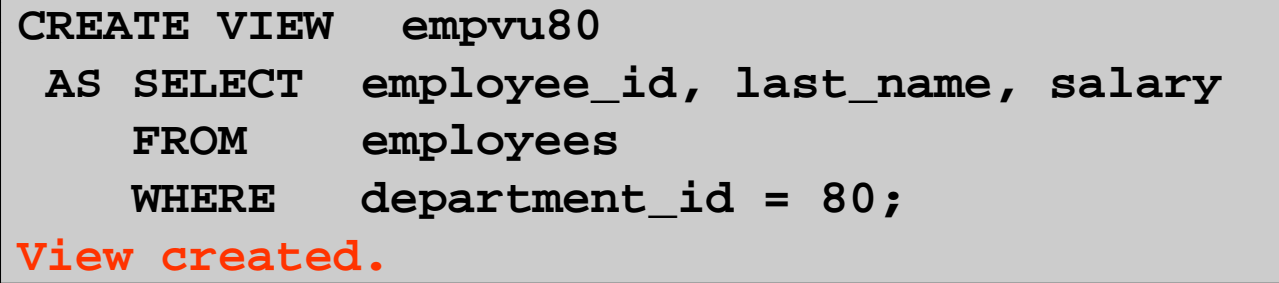

 $\bullet$  **Describe the structure of the view by using the**  *i***SQL\*Plus DESCRIBE command:**

**DESCRIBE empvu80**

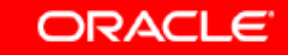

#### **Creating a View**

 $\bullet$  **Create <sup>a</sup> view by using column aliases in the using subquery:**

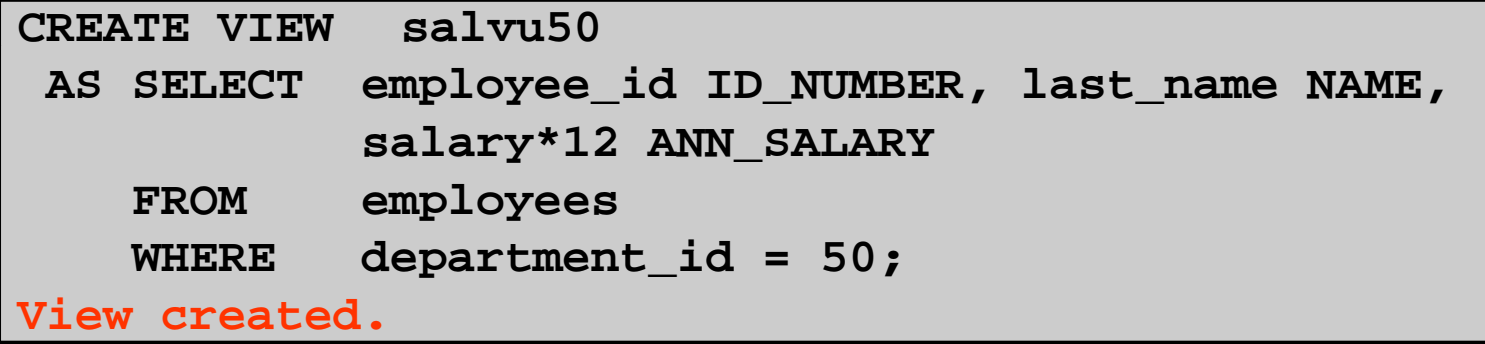

 $\bullet$ • Select the columns from this view by the given **alias names:**

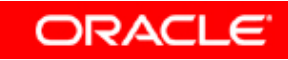

#### **Retrieving Data from a View**

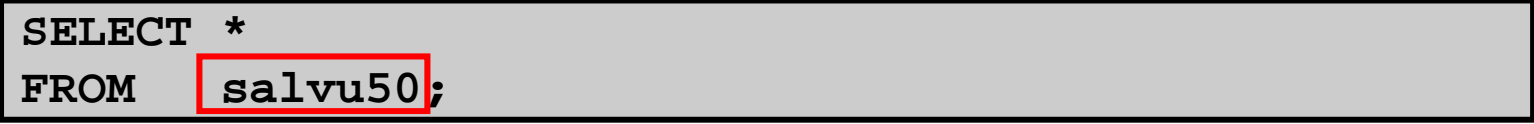

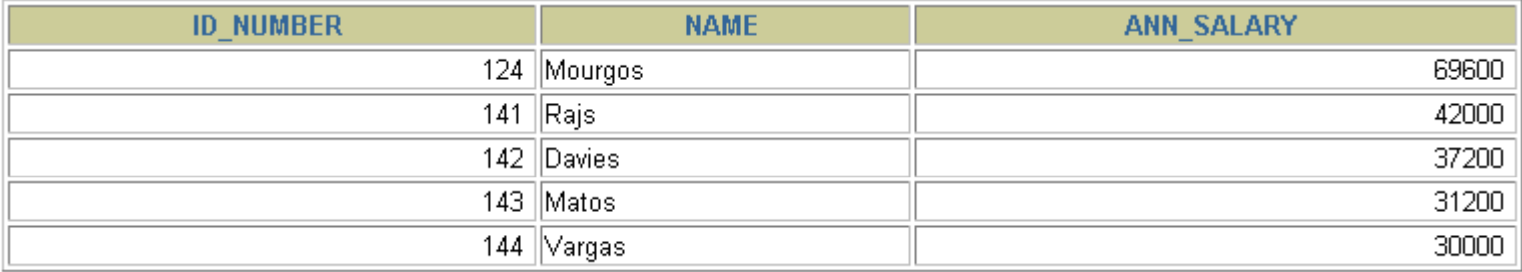

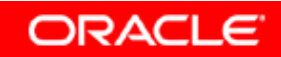

### **Modifying a View**

• **Modify the EMPVU80 view by using <sup>a</sup> CREATE OR REPLACE VIEW clause. Add an alias for each column name:**

```
CREATE OR REPLACE VIEW empvu80
  (id_number, name, sal, department_id)
AS SELECT employee_id, first_name || ' ' 
            || last name, salary, department id  last_name,  department_id
   FROM employees
   WHERE department_id = 80;
View created.
```
• **Column aliases in the CREATE OR REPLACE VIEWclause are listed in the same order as the columns in the subquery. q y**

**ORACLE** 

#### **Creating a Complex View**

**Create <sup>a</sup> complex view that contains group functions to display values from two tables:**

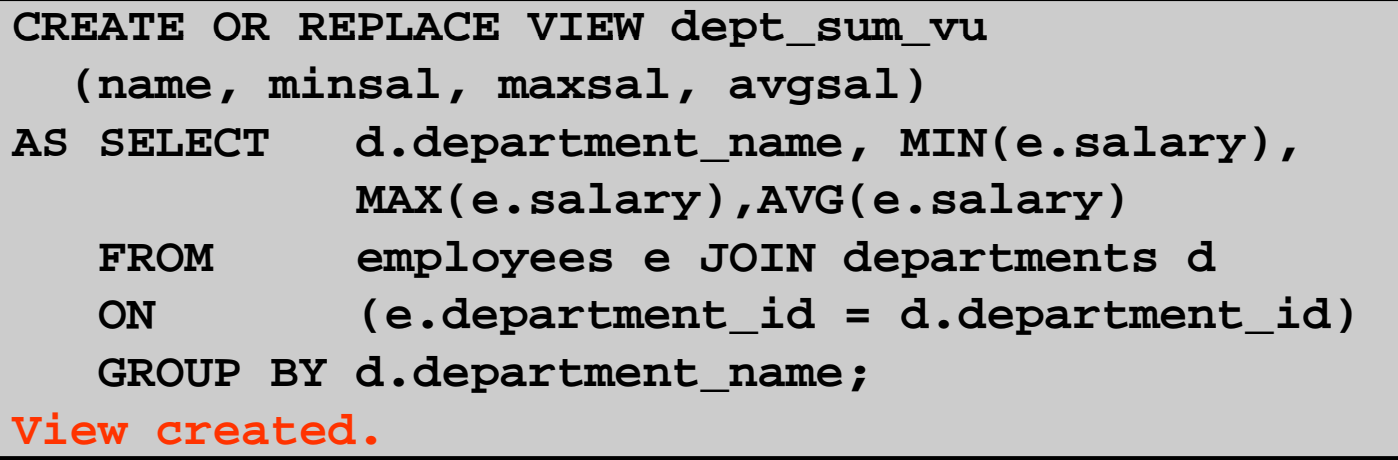

![](_page_11_Picture_3.jpeg)

#### **Rules for Performing DML O ti Vi Operations on a View**

- **You can usually perform DML operations on simple views.**
- **You cannot remove a row if the view contains the following:**
	- **Group functions**
	- **A GROUP BY clause**
	- **The DISTINCT keyword**
	- **The pseudocolumn ROWNUM keyword**

![](_page_12_Picture_7.jpeg)

![](_page_12_Picture_8.jpeg)

#### **Rules for Performing DML O ti Vi Operations on a View**

**You cannot modify data in <sup>a</sup> view if it contains: <sup>a</sup> view**

- •**Group functions**
- •**A GROUP BY clause**
- $\bullet$ **The DISTINCT keyword**
- $\bullet$ **The pseudocolumn ROWNUM keyword**
- $\bullet$ **C l d fi d b i Columns defined by expressions**

![](_page_13_Picture_7.jpeg)

#### **Rules for Performing DML O ti Vi Operations on a View**

**You cannot add data through <sup>a</sup> view if the view view includes:**

- •**Group functions**
- **A GROUP BY clause**
- •**The DISTINCT keyword**
- •**The pseudocolumn ROWNUM keyword**
- •**Columns defined by expressions**
- • **NOT NULL columns in the base tables that are not selected by the view**

#### **Using the WITH CHECK OPTION Clause**

• **You can ensure that DML operations performed on the view stay in the domain of the view by using the WITH CHECK OPTION clause:**

![](_page_15_Picture_116.jpeg)

• **Any attempt to change the department number for any row in the view fails because it violates the WITH CHECK OPTION constraint.**

**ORACLE** 

#### **Denying DML Operations**

- **You can ensure that no DML operations occur by that adding the WITH READ ONLY option to your view definition.**
- **Any attempt to perform a DML operation on any row in the view results in an Oracle server error.**

![](_page_16_Picture_3.jpeg)

![](_page_16_Picture_4.jpeg)

#### **Denying DML Operations**

![](_page_17_Figure_1.jpeg)

![](_page_17_Picture_2.jpeg)

#### **Removing a View**

**You can remove <sup>a</sup> view without losing data because <sup>a</sup> view view is based on underlying tables in the database.**

**DROP VIEW** *view***;**

**DROP VIEW empvu80; View dropped.**

![](_page_18_Picture_4.jpeg)

#### **Practice 10: Overview of Part 1**

**This practice covers the following topics:**

- **Creating a simple view**
- **Creating a complex view**
- **Creating a view with a check constraint**
- •**Attempting to modify data in the view**
- $\bullet$ **R ii emov ng views**

#### **Sequences**

![](_page_20_Picture_73.jpeg)

![](_page_20_Picture_2.jpeg)

#### **Sequences**

**A sequence:**

- **Can automatically generate unique numbers**
- **Is a sharable object**
- **Can be used to create a primary key value**
- •**Replaces application code**
- **S d th ffi i f i Speeds up the efficiency of accessing sequence values when cached in memory**

![](_page_21_Picture_7.jpeg)

**ORACLE** 

#### **CREATE SEQUENCE Statement: Syntax**

**Define <sup>a</sup> sequence to generate sequential numbers automatically:**

![](_page_22_Picture_87.jpeg)

![](_page_22_Picture_3.jpeg)

#### **Creating a Sequence**

- **Create <sup>a</sup> sequence named DEPT DEPTID SEQ DEPT\_DEPTID\_SEQto be used for the primary key of the DEPARTMENTS table.**
- **Do not use the CYCLE option.**

![](_page_23_Picture_78.jpeg)

![](_page_23_Picture_4.jpeg)

#### **NEXTVAL and CURRVAL Pseudocolumns**

- **NEXTVAL returns the next available sequence value value. It returns a unique value every time it is referenced, even for different users.**
- **CURRVAL obtains the current sequence value.**
- • **NEXTVAL must be issued for that sequence before CURRVAL contains a value.**

![](_page_24_Picture_4.jpeg)

![](_page_25_Picture_0.jpeg)

### **Using a Sequence**

 $\bullet$  **Insert <sup>a</sup> new department named "Support" in location ID 2500:**

![](_page_26_Picture_87.jpeg)

• **View the current value for the DEPT\_DEPTID\_SEQ sequence:**

```
SELECT dept_deptid_seq.CURRVAL
FROM dual;
```
#### **Caching Sequence Values**

- • **Caching sequence values in memory gives faster access to those values.**
- **Gaps in sequence values can occur when:**
	- **A rollback occurs**
	- **The system crashes**
	- **A sequence is used in another table**

#### **Modifying a Sequence**

**Change the increment value maximum value minimum increment value, value, value, cycle option, or cache option:**

**ALTER S Q C d t d tid E QUEN CE dept\_deptid\_seq INCREMENT BY 20MAXVALUE 999999NOCACHENOCYCLE; Sequence altered.**

**ORACLE** 

#### **Guidelines for Modifying a Sequence**

- **You must be the owner or have the ALTER privilege for the sequence.**
- **Only future sequence numbers are affected.**
- • **The sequence must be dropped and re-created to restart the sequence at a different number.**
- **Some validation is performed.**
- •**To remove a sequence, use the DROP statement:**

```
DROP SEQUENCE dept deptid seq;
Sequence dropped.
```
![](_page_29_Picture_7.jpeg)

#### **Indexes**

![](_page_30_Picture_73.jpeg)

![](_page_30_Picture_2.jpeg)

#### **Indexes**

**An index:**

- **Is a schema object**
- •**Can be used by the Oracle server to speed up the retrieval of rows by using a pointer**
- **Can reduce disk I/O by using a rapid path access method to locate data quickly**
- $\bullet$ **Is independent of the table that it indexes**
- • **Is used and maintained automatically by the Oracle server**

![](_page_31_Picture_7.jpeg)

ORACLE

#### **How Are Indexes Created?**

• **Automatically: A unique index is created automatically when you define a PRIMARY KEY or UNIQUE constraint in a table definition.**

![](_page_32_Picture_2.jpeg)

• **Manually: Users can create nonunique indexes on columns to speed up access to the rows.**

![](_page_32_Picture_4.jpeg)

![](_page_32_Picture_5.jpeg)

#### **Creating an Index**

• **Create an index on one or more columns: one**

**CREATE INDEX** *index***ON** *table* **(***column***[** *column***] );**

• **Improve the speed of query access to the**  *COlumn***<sub>[</sub>, column<sub>]</sub>...);<br>
<b>Improve the speed of query access to the<br>
LAST\_NAME Column in the EMPLOYEES table:** 

**CREATE INDEX emp\_last\_name\_idx** ON employees(last\_name); **Index created.**

#### **Index Creation Guidelines**

![](_page_34_Figure_1.jpeg)

![](_page_34_Picture_2.jpeg)

### **Removing an Index**

• **Remove an index from the data dictionary by using the DROP INDEX command:**

**DROP INDEX** *index***;**

• **Remove the UPPER\_LAST\_NAME\_IDX index from the data dictionary:** \_\_\_<br>Rei<br>dat

```
DROP INDEX emp_last_name_idx;
Index dropped.
```
• **To drop an index, you must be the owner of the index or have the DROP ANY INDEX privilege.**

#### **Synonyms**

![](_page_36_Picture_73.jpeg)

![](_page_36_Picture_2.jpeg)

# **Synonyms**

**Simplify access to objects by creating <sup>a</sup> synonym (another name for an object). With synonyms, you can:**

- $\bullet$  **Create an easier reference to a table that is owned by another user**
- •**Shorten lengthy object names**

**CREATE [PUBLIC] SYNONYM** *synonym* **FOR** *object***;**

![](_page_37_Picture_5.jpeg)

#### **Creating and Removing Synonyms**

• **Create a shortened name for the name DEPT SUM VU DEPT\_SUM\_VU view:**

**CREATE SYNONYM d sum SYNONYM d\_sumFOR dept\_sum\_vu;**

**Synonym Created.**

#### •**Drop <sup>a</sup> synonym:**

**DROP SYNONYM d\_sum; Synonym dropped.**

![](_page_38_Picture_7.jpeg)

#### **Summary**

**In this lesson you should have learned how to: lesson,** 

- •**Create, use, and remove views**
- • **Automaticallyg q y g generate sequence numbers by using a sequence generator**
- **Create indexes to improve query retrieval speed**
- •**Use synonyms to provide alternative names for objects provide**

![](_page_39_Picture_6.jpeg)